# УДК 004

# **Эффект прозрачного фрукта в Photoshop**

*Матвеева Алёна Сергеевна* 

*Приамурский государственный университет имени Шолом-Алейхема Студент* 

## **Аннотация**

Целью исследования является показать процесс создания эффекта прозрачного фрукта в Photoshop. Для реализации использовался многофункциональный растровый графический редактор Adobe Photoshop. Данная статья может быть использована для методического пособия в учебной деятельности по использованию графических редакторов. **Ключевые слова:** Photoshop, фото, фрукт.

# **Transparent fruit effect in Photoshop**

*Matveeva Alyona Sergeevna Sholom-Aleichem Priamursky State University Student* 

# **Abstract**

The purpose of the study is to show the process of creating a transparent fruit effect in Photoshop. For the implementation, a multifunctional raster graphics editor Adobe Photoshop was used. This article can be used for a methodological guide in educational activities on the use of graphic editors.

**Keywords:** Photoshop, photo, fruit.

## **1 Введение**

## **1.1 Актуальность**

Актуальностью данной темы заключается в широком применении программы Adobe Photoshop, которая предоставляет широкий спектр инструментов для обработки изображений, позволяя профессиональным дизайнерам, фотографам и художникам создавать высококачественные произведения и улучшать фотографии. Фотошоп активно используется в издательской индустрии, рекламе, веб-дизайне и сферах мультимедийного контента. Благодаря своей функциональности, он остается основным инструментом для создания и редактирования графики.

## **1.2 Обзор исследований**

В статье А.Г.Беликов рассмотрел процесс цветокоррекции объектов через кривые в Photoshop [1]. А.Е. Азаров и М.Е. Кочитов разработали расширения для графического редактора Photoshop [2]. П.Е. Гребенюк, совместно с А.М. Чмутиным описали работу над оттеночным сдвигом и яркостным контрастом в Photoshop [3]. В статье С.В.Беляева, Н.Е. Отекина описали процесс работы в графическом редакторе Adobe Photoshop[4], а также Р.В. Семченко, П.А. Еровлев рассмотрели методики обработки изображений в Photoshop [5].

# **1.3 Цель исследования**

Целью исследования является показать процесс создания эффекта прозрачного фрукта в Photoshop.

## **2 Материалы и методы**

В данном исследовании используется многофункциональный растровый графический редактор Adobe Photoshop 2022.

# **3 Результаты**

В Photoshop открываем картинку с фоном и добавляем вырезанный фрукт (рис. 1).

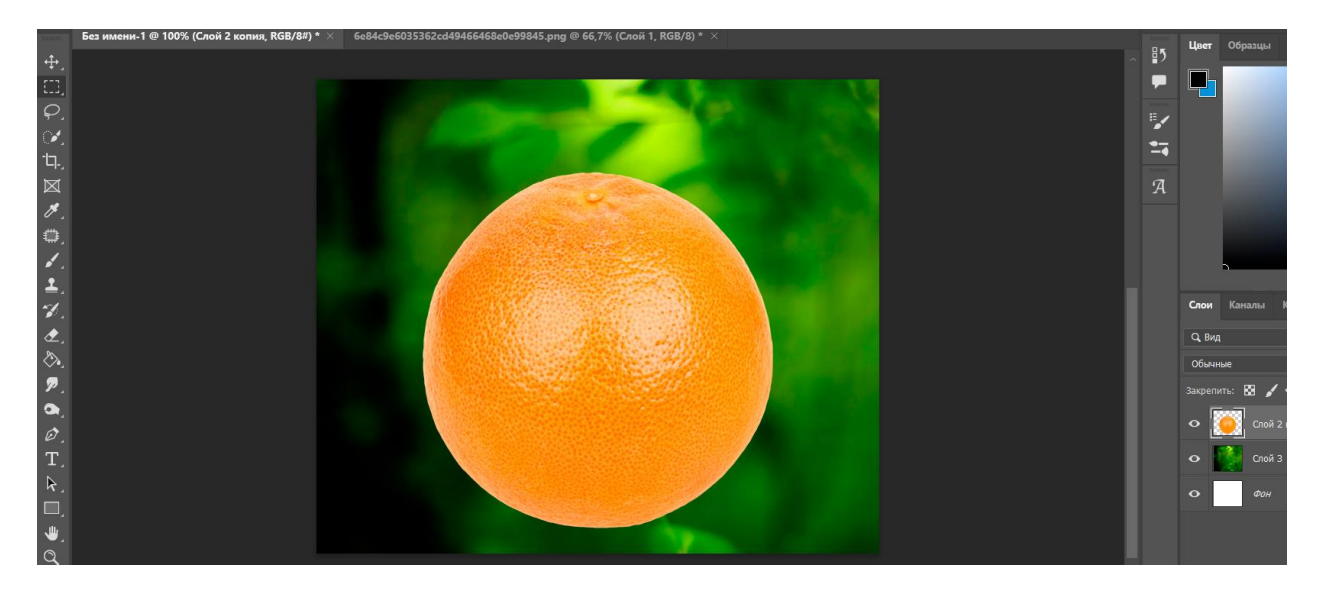

Рисунок 1 – Добавление картинок в Photoshop

Дублируем слой с фруктом. Затем нажимаем сочетание клавиш Ctrl+Shift+U, чтобы обесцветить изображение (рис. 2).

# Постулат. 2024. №6 ISSN 2414-4487

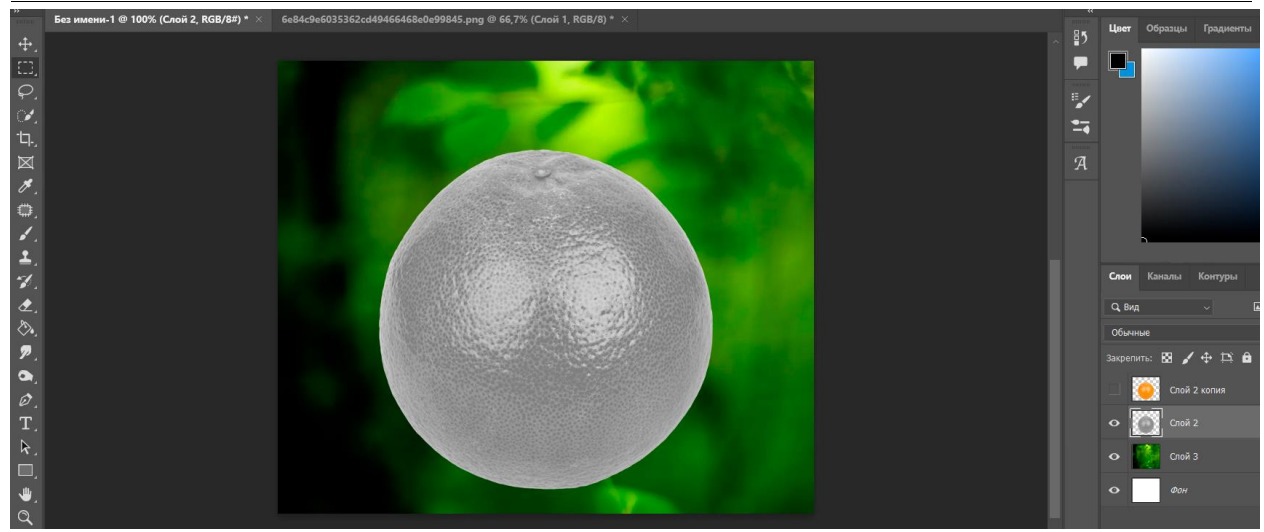

Рисунок 2 – Изменение «Слой 2»

На «слой 2» добавляем фильтр «Экран» (рис. 3).

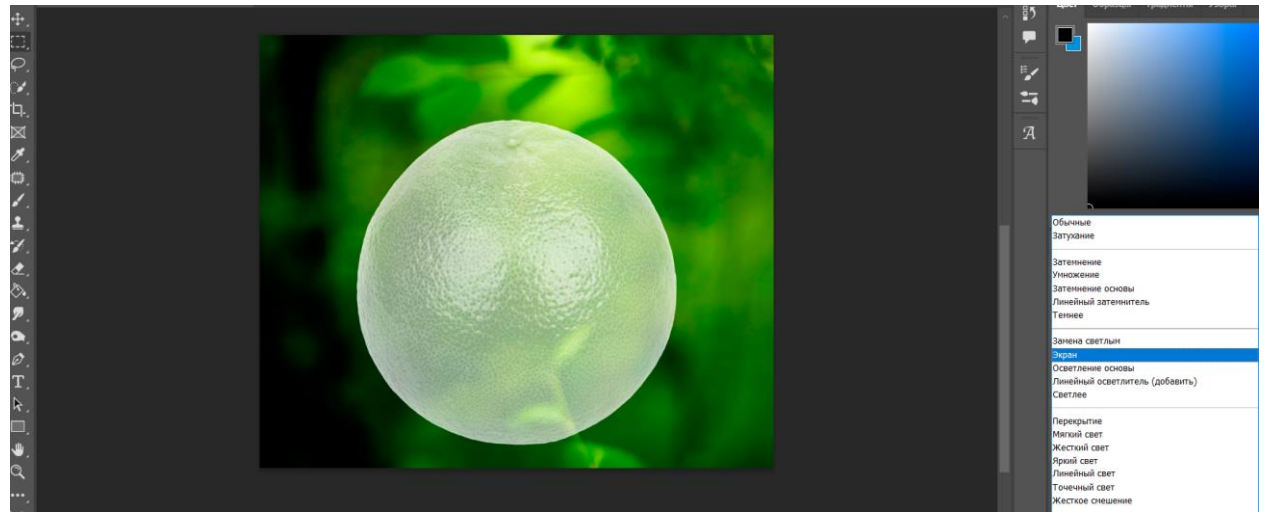

Рисунок 3 – Эффект «Экран»

Нажимаем сочетание клавиш Ctrl+L, в появившемся окне «Уровни» изменяем первое входное значение на 131 (рис. 4).

## Постулат. 2024. №6 ISSN 2414-4487

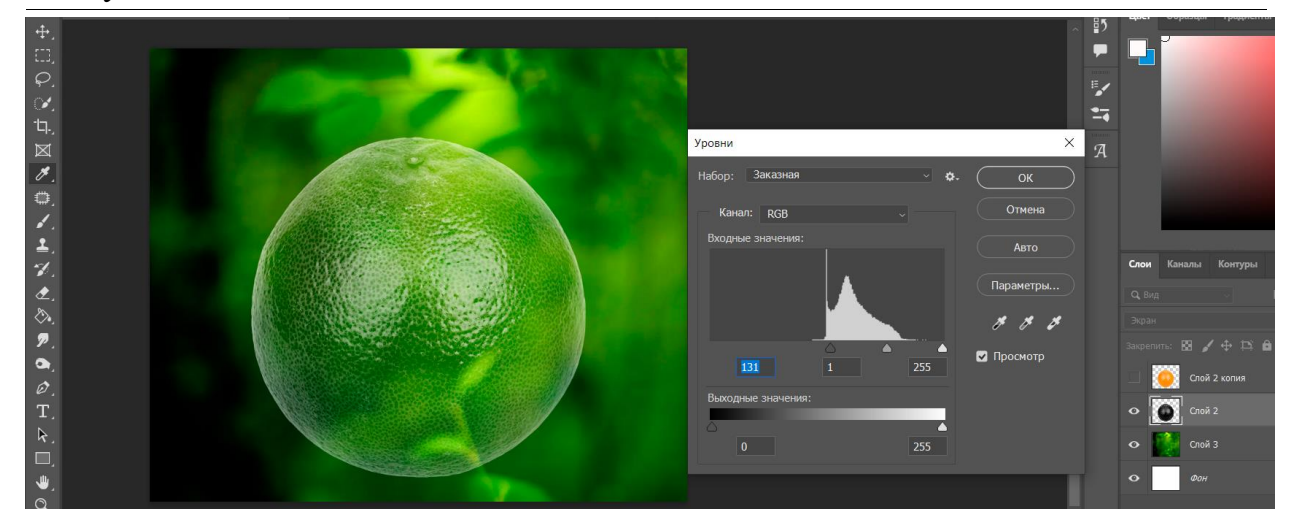

Рисунок 4 – Редактирование уровней

Затем на слое с цветным фруктом, с помощью инструмента «Овальная область» выделяем область, где будет разрез фрукта. Нажимаем ПКМ и выбираем «Инверсия выделенной области» и добавляем маску слоя (рис. 5).

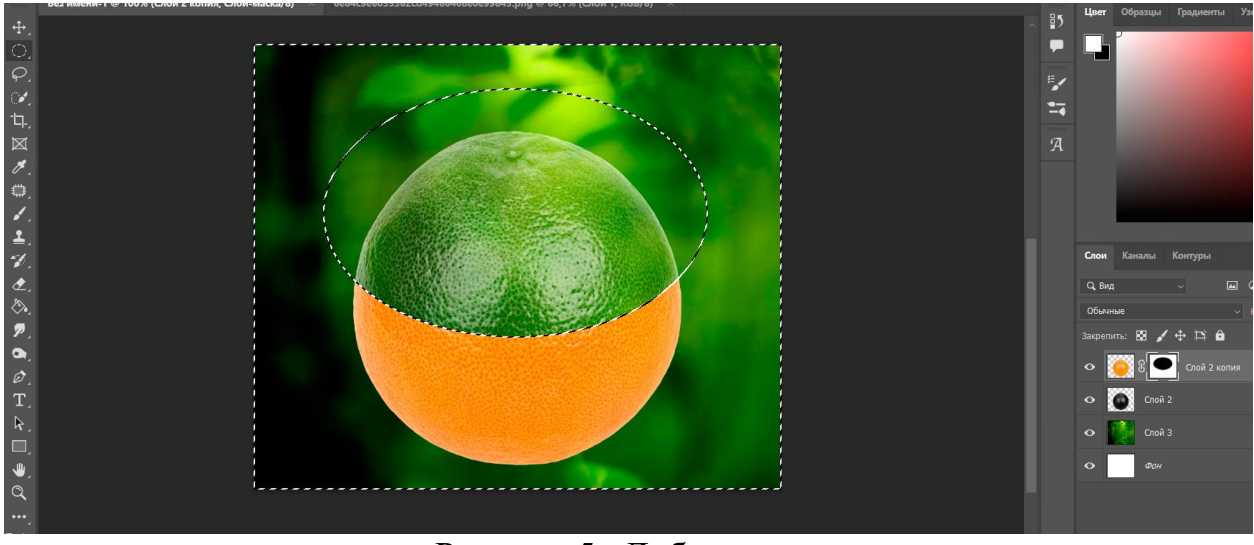

Рисунок 5 –Добавление маски

Добавляем картинку разреза фрукта и переставляем «слой 4» под «слой 2» (рис. 6).

#### Постулат. 2024. №6 ISSN 2414-4487

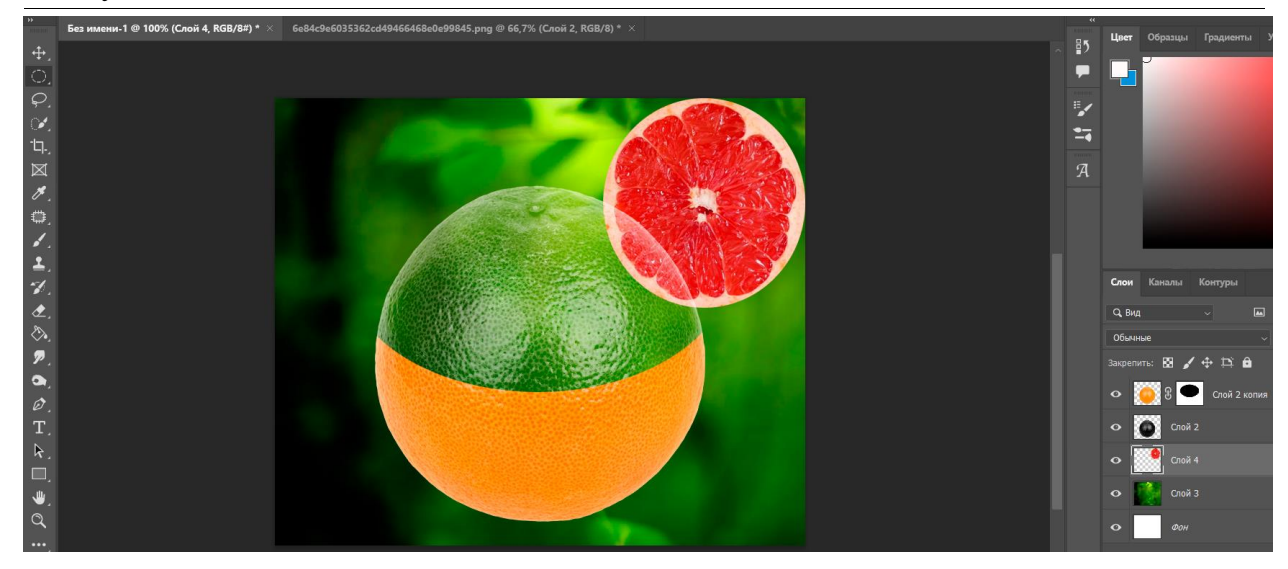

Рисунок 6 – Добавление фото разреза фрукта

Добавленный слой, нужно вставить в разрез фрукта, для этого нажимаем сочетание клавиш Ctrl+Т и деформируем его (рис. 7).

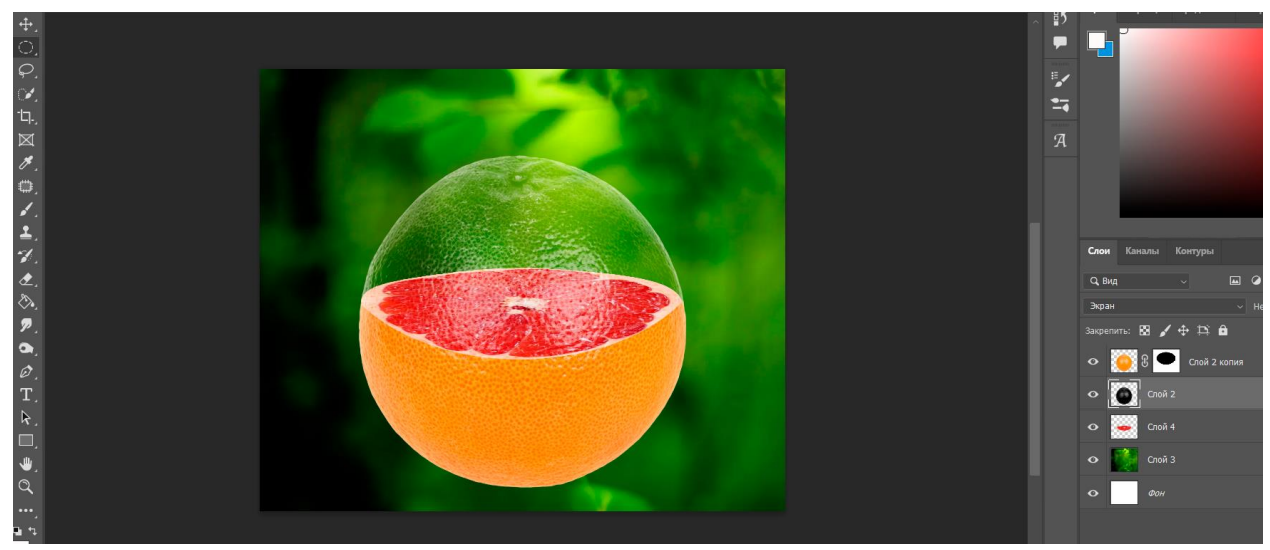

Рисунок 7 – Эффект прозрачного фрукта

#### **4 Выводы**

Таким образом, описанный метод в статье, представляет собой эффективный способ создания эффекта прозрачного фрукта в Photoshop. Использование комбинации инструментов, таких как дублирование слоя, обесцвечивание изображения, добавление фильтра "Экран", инверсия выделенной области и деформация слоя, позволяет достичь интересного визуального эффекта. Этот метод может быть полезен для создания уникальных и креативных фотографий, и его изучение может расширить навыки в области редактирования изображений, а также может быть использована для методического пособия в учебной деятельности по использованию графических редакторов.

# **Библиографический список**

- 1. Беликов А.Г. Цветокоррекция объектов через кривые в Photoshop // Постулат. 2022. № 2 (76).
- 2. Азаров А. Е., Кочитов М. Е. Разработка расширения для графического редактора Рhotoshop // Постулат. 2018. № 1 (27). С. 51.
- 3. Гребенюк П. Е., Чмутин А. М. Оттеночный сдвиг и яркостный контраст: парадоксы Photoshop // Современные научные исследования и инновации. 2016. № 8 (64). С. 115-121.
- 4. Беляева С.В., Отекина Н.Е. Графический редактор Adobe Photoshop // Мир Инноваций. 2022. № 3 (22). С. 51-54.
- 5. Семченко Р.В., Еровлев П.А. Методики обработки изображений в Photoshop // Постулат. 2018. № 12-1 (38). С. 32.